**جامعة الفرات االوسط التقنية معهد تقني النجف قسم تقنيات اإلدارة القانونية**

**أساسيات الحاسوب وتطبيقاته المكتبية الجزء الثالث / المحاضرة األول** 

**المرحلة الثانية**

**مدرس المادة م.م هارون رشيد حمود**

**2023-2024**

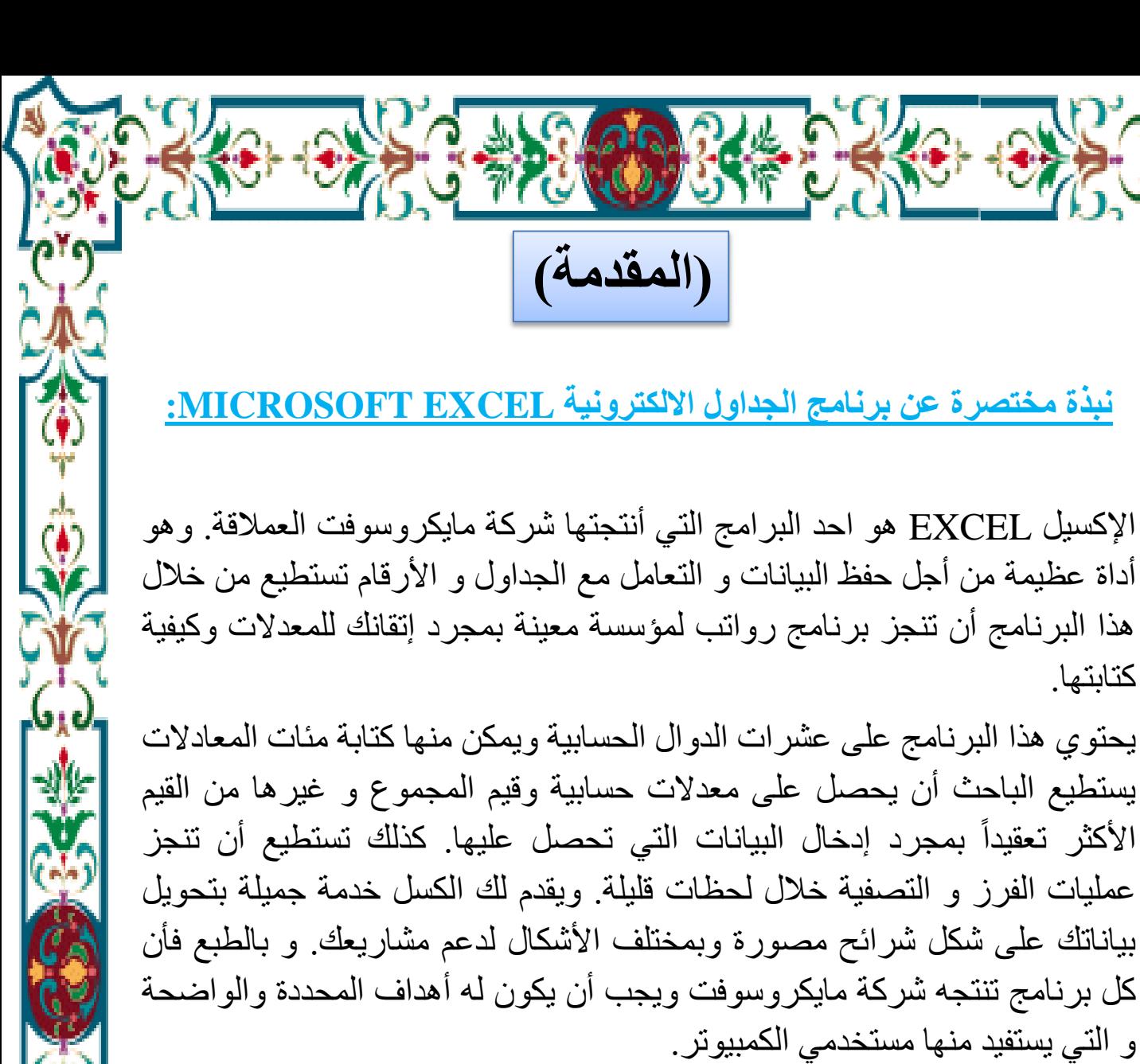

**تتضمن سيناریوهات استخدام Excel الشائعة ما یلي:**

كتابتھا.

**المحاسبة :** يمكنك استخدام ميزات الحساب الفعالة المضمنة في Excel في العديد من بيانات المحاسبة المالية مثل بيان التدفق النقدي، أو بيان الدخل، أو بيان الأرباح والخسائر.

**الموازنة :** سواء كانت متطلباتك شخصية أو مھنية، يمكنك إنشاء أي نوع من الموازنات في Excel مثل خطة موازنة تسويقية، أو موازنة حدث، أو موازنة تقاعد. ا**لفوترة والمبيعات : ويُع**د Excel مفيداً في إدارة بيانات الفوترة والمبيعات، كما يمكنك من خاللھ إنشاء النماذج التي تحتاج إليھا مثل فواتير المبيعات، أو كشوف التعبئة، أو أوامر الشراء.

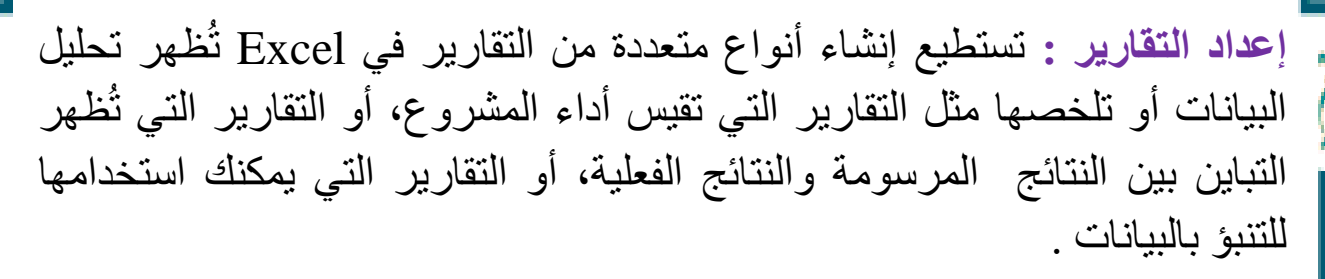

**التخطيط :** ي عد Excel أداة ممتازة إلنشاء خطط مھنية أو تخطيطات مفيدة مثل خطة أسبوعية لفصل دراسي، أو خطة بحث تسويقي، أو خطة ضريبية لنھاية العام، أو تخطيطات تساعدك في تخطيط الوجبات أو الحفالت أو العطالت األسبوعية.

**التعقب :** يمكنك استخدام Excel لتعقب البيانات الموجودة في كشف الحضور واالنصراف أو تبويب مثل كشف الحضور واالنصراف الخاص بتعقب العمل، أو تبويب جرد خاصة بتعقب الأجهزة.

مالئما يد إلنشاء أي نوع من التقويمات، **استخدام التقویمات :** ي عد Excel بشكل ج وذلك بفضل مساحة عمل Excel التي تشبھ الشبكة مثل تقويم أكاديمي لتعقب الأنشطة أثناء العام الدراسي، أو تقويم سنة مالية لتعقب أحداث العمل والأحداث الرئيسية .

## **المهام األساسية في Excel :**

تتمثل إحدى أفضل الطرق للتعرف على برنامج Excel في فتح البرنامج وتجربة استخدام ميزاتھ المتعددة . ولكن إذا أردت التعرف على Excel بشكل أكثر تركيزا، أو لم تكن بحاجة سوى لبعض المساعدة للشروع في االستخدام، فيمكنك مراجعة مقاالت "بداية سريعة" التالية.

- **إنشاء مصنف**
- **إدخال بيانات في ورقة عمل**
	- **تنسيق ورقة عمل**
- **تنسيق األرقام في ورقة عمل**
	- **طباعة ورقة عمل**
	- **إنشاء جدول Excel**
- **تصفية البيانات باستخدام التصفية التلقائية**
	- **فرز البيانات باستخدام التصفية التلقائية**
		- **تطبيق التنسيق الشرطي**
		- **تطبيق التحقق من صحة البيانات**
			- **• إنشاء صيغة**
			- **استخدام دالة في صيغة**
			- **تمثيل البيانات في مخطط**
				- **• إنشاء ماكرو**
			- **إنشاء تقریر Table Pivot**
		- **تنشيط وظيفة إضافية واستخدامها**

**التعرف عل البرنامج والتعامل معه :**

## **فتح برنامج 2010 Excel :**

يمكن فتح برنامج 2010 Microsoft Excel من خالل عدة طرق منھا : -1بالضغط على قائمة Start الموجود في الجھة السفلى اليسرى من الشاشة ثم نضغط على ايعاز )Programs All )ثم نضغط على ) Office Microsoft )

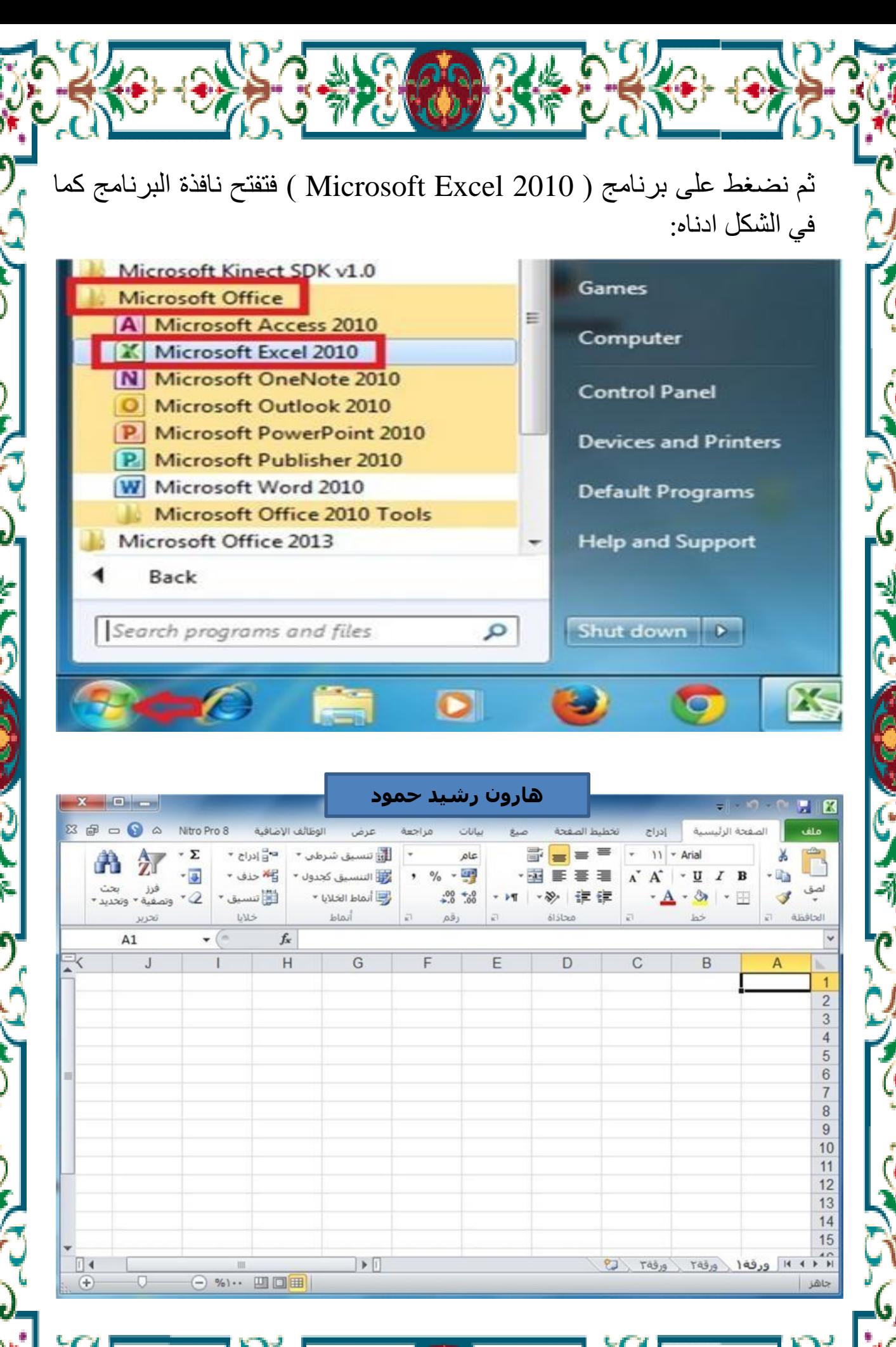

-2 بالضغط على مختصر برنامج ) 2010 Excel Microsoft )الموجود على سطح المكتب فتفتح مباشرة واجھة البرنامج كما في الشكل أعاله.

**التعرف عل واجهة البرنامج :**

عند فتح برنامج Excel بأحد الطرق التي شرحناھا أعاله سوف تظھر الواجھة الرئيسية للبرنامج كما في الشكل ادناه وسوف نقوم بالتعرف على كل جزء في ھذه الواجھة.

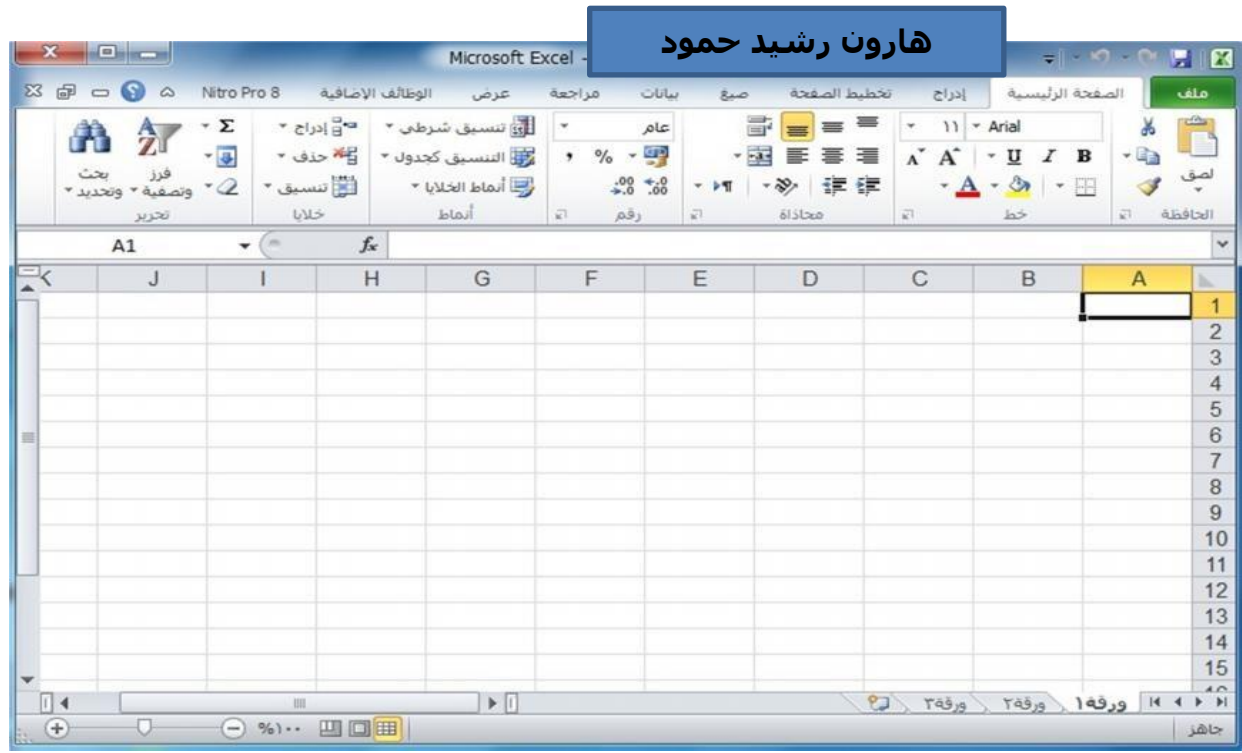

سوف تجد أنھ إذا قمت بتحريك مؤشر الماوس فوق الرموز الموجودة في أعلى الشاشة يتم عرض المساعدة المنبثقة والتي تشرح وظيفة كل رمز . كما ترون، برنامج )2010 Excel Microsoft )يخبرنا ما ھي وظيفة ھذا الزر المؤشر عليھ بالماوس. حاول تحريك مؤشرالماوس فوق رمز دمج وتوسيط ، وسوف نرى المعلومات حول ھذا الرمز، كما ھو موضح في الشكل أدناه.

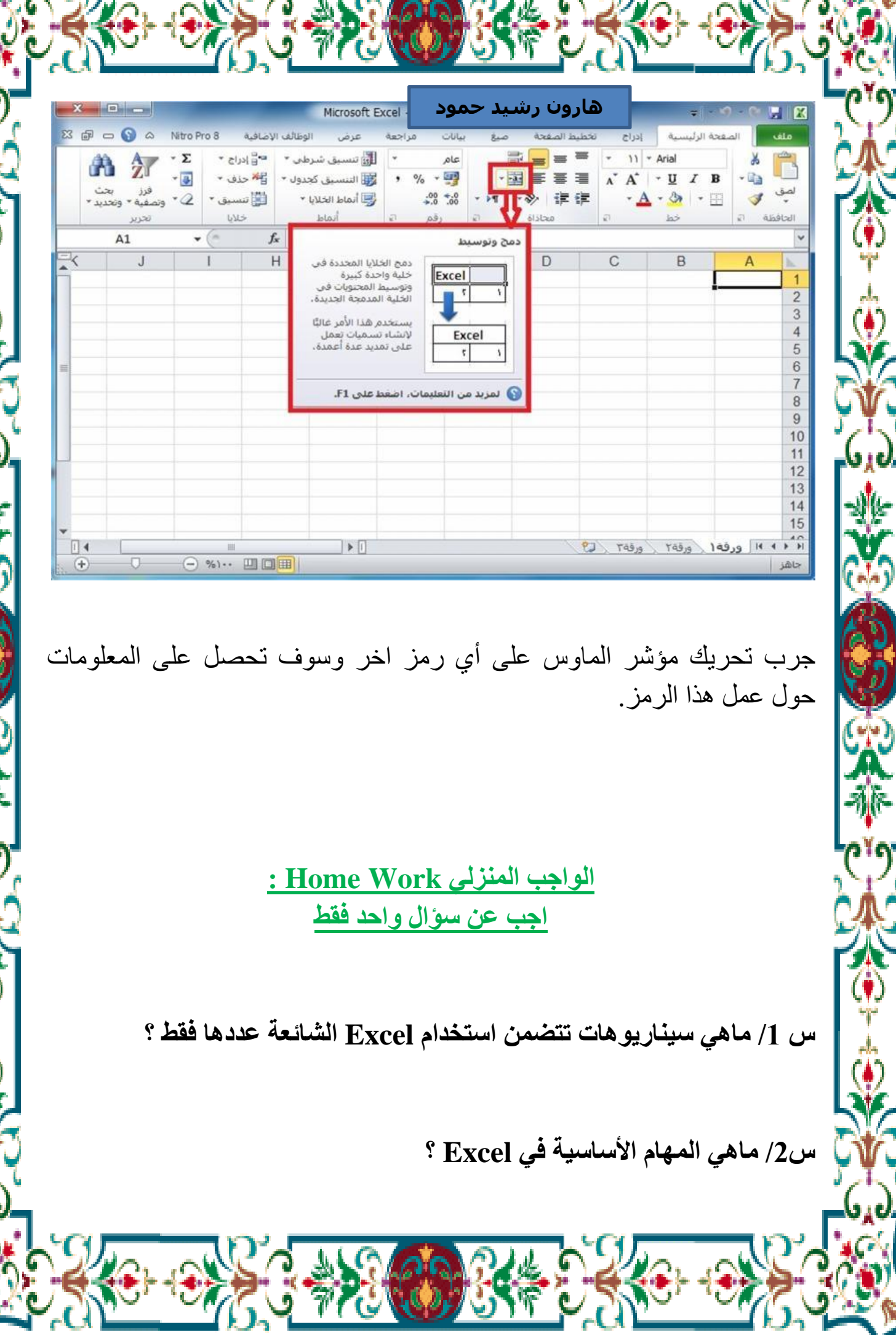

Ý

G,

۰,

h

╬

e, a

Ý.

۹

da<br>Vəfa

۶

76